2024/06/03 14:27 1/4 Plugin Configuration

# **Plugin Configuration**

## **Plugin Main Configuration Files**

Any plugin can provide a config.php configuration file, which is a simple PHP file which return an associative array. This file allows the administrator to configure the plugin for its own needs.

When you want modify the configuration for a specific plugin, you must edit it configuration file and trigger a plugin list update by clicking on the **Update Plugins** button that is available in the plugin management interface.

<u>You must be aware</u> that the main plugin configuration files are not persistent, meaning that each time you update a plugin to a new version, your changes are lost. One way to addrese this problem is to follow the following steps when you update a plugin:

- 1. Make a backup of the plugin configuration file
- 2. Update the plugin by uploading the new version through the plugin interface
- 3. Restore your plugin configuration file (Don't forget to compare it with the new version first)
- 4. Trigger a plugin change by clicking on the **Update Plugins** button.

## **Plugin Local Configuration Files**

Plugin local configuration files doesn't prevent you to check plugin configuration files when the plugins get updated. It's your responsability to check for new parameters and deprecated parameters.

### Introduction

Most plugins provide a standardized config.php configuration file (see above) which is located at root of their directory. This file is not persistent, meaning that on each plugin update, you'll have to backup and restore it once the new plugin version will be uploaded.

Because that behavior is not really convenient, the plugin API provides a way to solve that issue in a more elegant way by creating local configuration files. Local plugin configuration files are automatically merged with the primary configuration files. Those files are persistent and are never deleted automatically, even when i-MSCP get updated.

#### **How It Works**

When a local configuration file is found for a plugin, both, the primary configuration file and the local configuration file are merged together.

Parameters defined in the local configuration files take precedence over those defined in the primary configuration files.

## **Creating Plugin Local Configuration File**

All plugin local configuration files must be stored in the **imscp/gui/data/persistent/plugins** directory.

Local configuration files \*MUST\* be named with plugin name followed by the php file extension. For instance, if the plugin for which you want create a local configuration file is named **JailKit**, the local configuration file \*MUST\* be named **JailKit.php** 

## **Plugin Local Configuration File Sample**

Below a small sample of a plugin local configuration file wich can help you to understand how this works.

Here we want override the following plugin main configuration file:

```
<?php
return array(
 // Jailkit installation directory.
 // This path is used as value of the --prefix option (JailKit configure
script).
  // IMPORTANT: You must never change this parameter while updating the
plugin to a new version.
  'install path' => '/usr/local', // (Recommended value)
 // Full path to the root jail directory which holds all jails. Be sure
that the partition in which this directory is
 // living has enough space to host the jails.
 // IMPORTANT: You must never change this parameter while updating the
plugin to a new version.
  'root jail dir' => '/home/imscp-jails',
 // See man shells
  // Don't change this value if you do not know what you are doing
  'shell' => '/bin/bash', // (Recommended value)
  // See man jk_init
  'jail app sections' => array(
      'imscp-base', // Include Pre-selected sections, users and groups
      'mysql-client'
  ),
 // See man jk cp
 // Any file which is not installed on your system will be ignored
  'jail additional apps' => array(
      '/bin/hostname',
```

https://wiki.i-mscp.net/ Printed on 2024/06/03 14:27

2024/06/03 14:27 3/4 Plugin Configuration

```
'/usr/bin/basename',
      '/usr/bin/dircolors',
      '/usr/bin/dirname',
      '/usr/bin/clear_console',
      '/usr/bin/env',
      '/usr/bin/id',
      '/usr/bin/groups',
      '/usr/bin/lesspipe',
      '/usr/bin/tput',
      '/usr/bin/which'
  ),
  // See man jk socketd
  'jail socketd_base' => '512',
  'jail socketd peak' => '2048',
  'jail socketd interval' => '5.0'
);
```

We create the following local configuration file:

#### gui/data/persistent/plugins/JailKit.php file:

```
<?php
return array(
   // Override default jail roor directory
   'root_jail_dir' => '/var/www/imscp-jails',

// Append the git section to the jail_app_sections parameter
   'jail_app_sections' => array(
        'git'
   )
);
```

### **Important**

Configuration items from main plugin configuration files are never removed automatically (this is by design). To remove an item, you must process as follow:

## gui/data/persistent/plugins/JailKit.php file:

×

Here, the special array key **\_OVERRIDE**\_ defines an array which contain elements to add/override, and the second special array key **\_REMOVE**\_, an array which contain elements to remove.

- Nuxwin 2014/02/24 06:00

From:

https://wiki.i-mscp.net/ - i-MSCP Documentation

Permanent link:

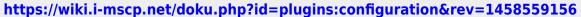

Last update: 2016/03/21 11:19

https://wiki.i-mscp.net/ Printed on 2024/06/03 14:27